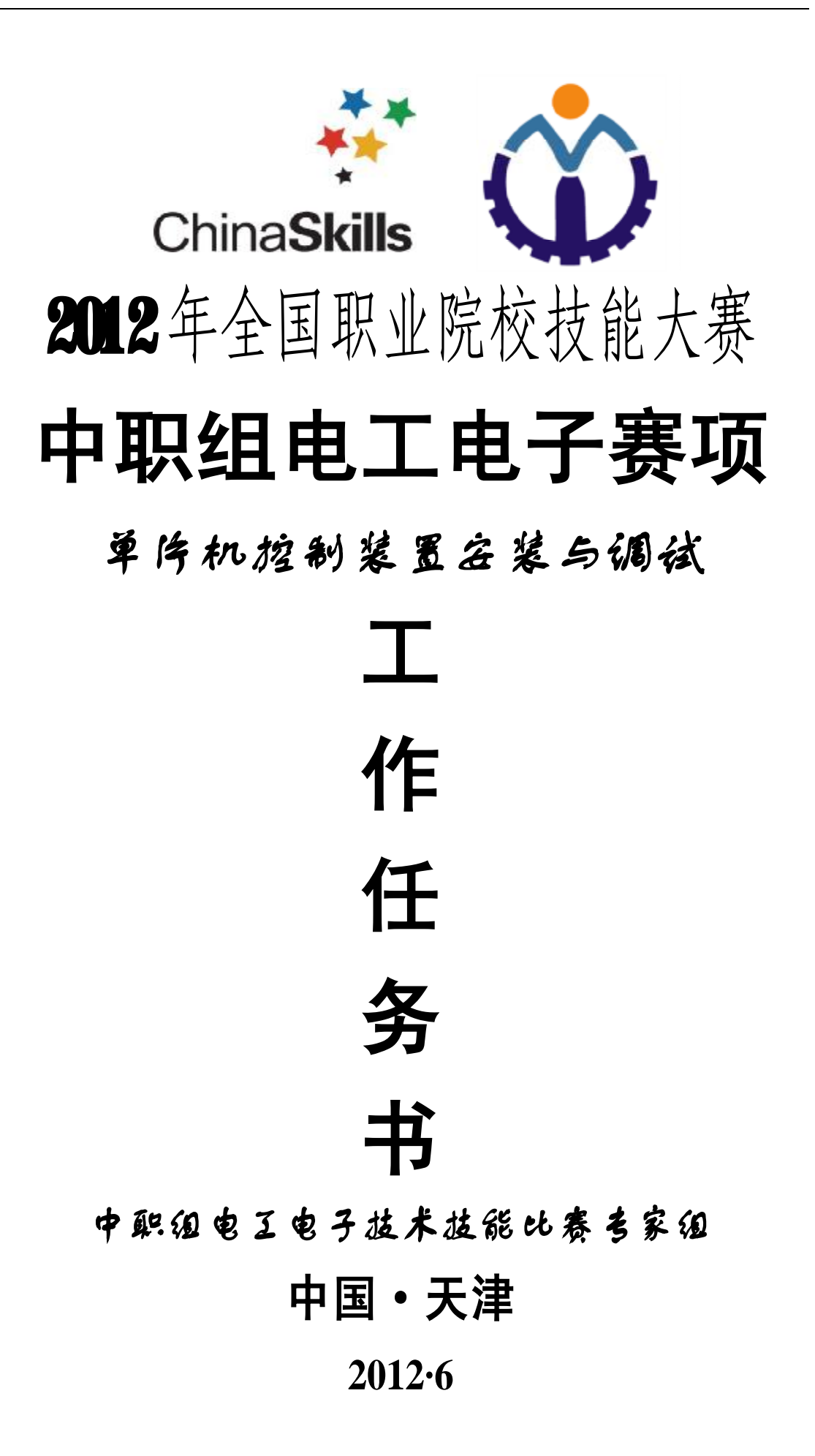

## **一、工作任务及要求**

请你在四小时 (240 分钟) 内, 使用亚龙 YL-236 型单片机应用实训考核装 置制作完成地铁自动售票模拟装置,具体要求如下:

1. 在附录一和附录二答题纸的"工位号"位置后面填写你的竞赛工位号。

2. 根据地铁自动售票系统的相关说明和工作要求,根据你的理解选择需要 的控制模块和元器件。

3.根据赛场提供的调试记录(附录一)的要求,分析地铁自动售票系统的 工作过程,并记录相关分析调试结果。

4. 根据工作任务及要求,合理确定各模块的摆放位置,按照相关工艺规范 连接地铁自动售票系统模拟装置的硬件电路并使用尼龙扎带进行导线的绑扎和 固定。

5. 根据工作任务及其要求, 编写地铁自动售票系统模拟装置的控制程序, 存放在"D"盘以工位号命名的文件夹内。

6.请先检测和调整机械手装置,然后调试你编写的程序,完成地铁自动售 票系统模拟装置的整体调试,使地铁自动售票系统模拟装置能实现规定的工作要 求,最后将编译通过的程序"烧入"单片机中。

7.比赛结束前,清理工位上的相关工具、辅材并关闭电源。

## **二、地铁自动售票系统的相关说明**

## **(一)地铁自动售票系统的组成与功能简述**

某地铁运行线是一条环形路线,共有 9 个站点,地铁列车可顺时针方向、逆 时针两个方向运行到达各个站点,设:**顺时针方向运行用"F"表示,逆时针方 向运行用"R"表示**。地铁自动售票系统模拟装置控制的地铁线线路图如图 1 所 示,图中位于站点名下方的数字是代表各站点名的序号。

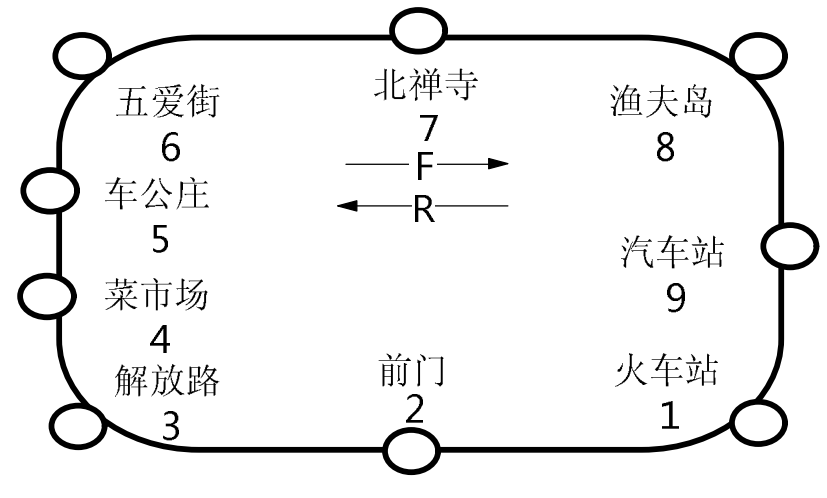

**图 1 地铁线路图**

自动售票系统由两部分组成:控制部分和动作部分。控制部分由**相关控制按**

**钮、快选旋钮、液晶显示器**和**数码管显示器**等部分组成;动作部分由**自动备票动 作机构**和**出票机构**组成。地铁自动售票系统的结构示意图如图 2 所示。

购票程序为:乘客首先选择到达站和买票数量,然后**系统自动优选并提示乘 车方向,显示车票信息**。乘客确认购买车票信息后进入投币操作程序,投币额满 足或超过需付金额值后,动作部分根据购票信息自动备票后从取票口输出车票, 而后对投币超额部分进行余额找零。

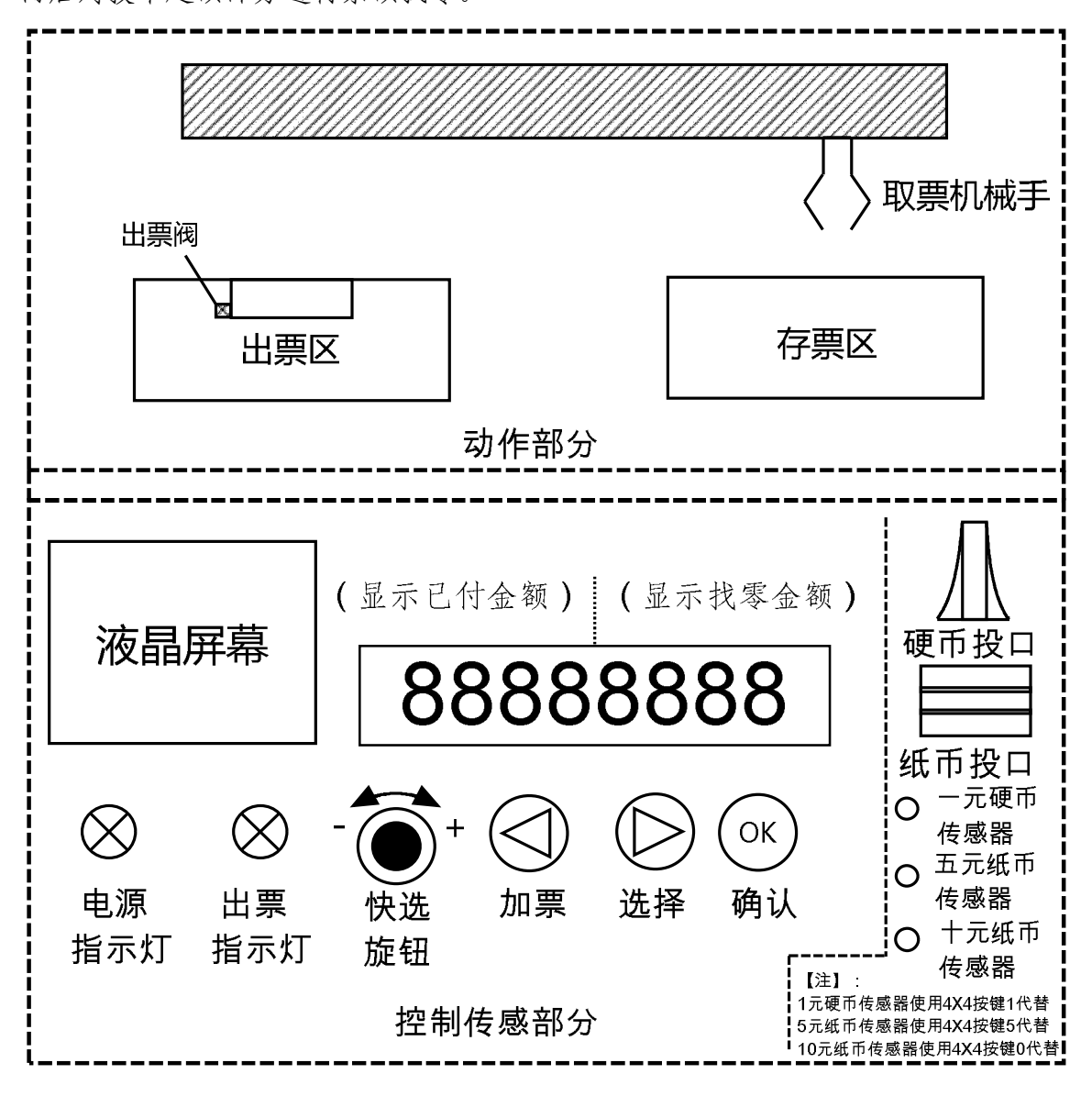

**图 2 地铁自动售票系统结构示意图**

## **(二)地铁自动售票系统模拟装置的组成模块及相关说明**

1. 数码管显示: 使用 8位数码管显示器显示已付金额和找零金额, 其各位 的显示内容与显示位置对应关系如表 1 所示。

#### **表 1 数码管显示器各位显示内容**

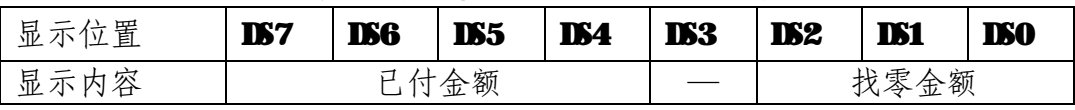

2. 液晶显示: 使用 128×64 液晶模块显示地铁运行站图, 购买车票的起点 站、到达站、单价、总金额、购买数量等信息。

3. 功能指示灯:使用显示模块中的从左至右 2个 LED 指示灯分别作为电源 指示灯和出票指示灯。

4. 功能按键: 使用指今模块中的 SB1、SB3 和 SB5 三个独立按键从左至右分 别设为"加票"(  $\bigcirc$ ) 键、"选择"(  $\bigcirc$ ) 键和"确认"(  $\bigcirc$  ) 键。使用矩阵 键盘中的"1"、"5"、"0"三个数字键作为投币检测模拟装置:投币时,每按一 次"1"、"5"、"0"按键,表示检测装置检测到已投币一元、五元、十元。

5. 快选旋钮: 使用步进电机模块中的电机轴上转轮模拟快选旋钮, 步进电 机模块上的游标指针指向标尺刻度的1~9分别与代表选中的1~9个站点名序号 相对应(注:火车站~汽车站,如图1所示)。

6.余额找零:使用接近开关(金属传感器)模拟一元硬币找零检测器。

7. 自动备票机构: 使用 YL-GOO1 型智能物料搬运装置模拟售票机自动备票 机构,其结构示意图如图 3 所示。**其中工位一、工位二、工位三下方为车票存放 区,工位三下方兼作模拟出票口。**

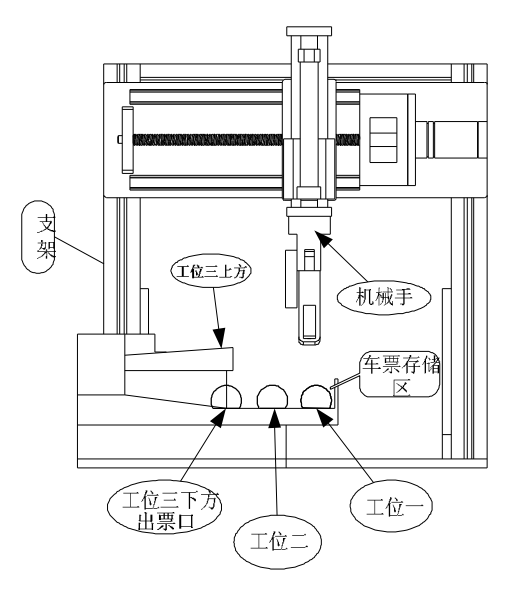

#### **图 3 自动选票机构示意图**

8.出票机构:使用直流电机模块模拟出票机构,用于控制出票的数量及输 出车票。

## **三、地铁自动售票系统模拟装置的制作要求**

## **(一)系统初始化**

系统上电后进行初始化,各部分初始状态要求如下:

- 1.电源指示灯亮,出票指示灯熄灭。
- 2. 数码管各位实时显示内容如图 4 所示。

 $( ) ( ) ( )$ 

#### **图 4 数码管显示器初始显示内容**

3. 液晶显示器的初始显示界面如图 5 所示。(注: 在液晶的全部显示中, 站 点名使用12×12点阵的宋体显示,数字默认使用 8×16点阵字体,其他字符若 未作特殊说明默认使用 16×16 点阵的宋体显示)

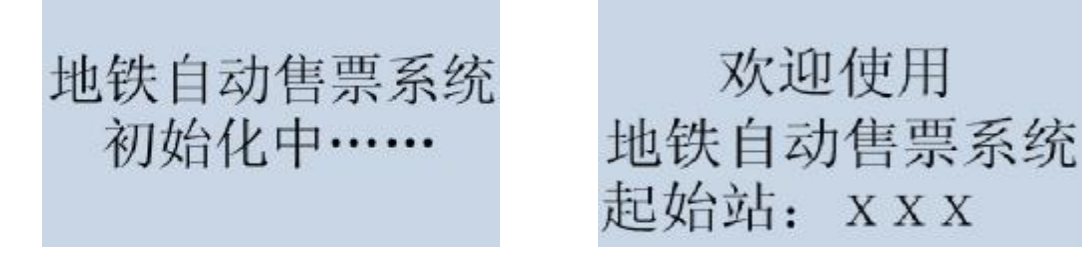

 **图 5** 初始显示界面 **图 6** 欢迎使用显示界面

4.机械手初始化操作。**使用前请调整机械手的功能,排除机械手故障(共 三个),使其能正常工作。**调整和排除故障时请在工作记录单上按要求做好调整 工作记录,如果不能排除相应的故障,为不影响后续任务,请填写请求技术支持 报告单,并举手示意,经裁判同意后,由技术人员排除故障。在机械手正常工作 的前提下,系统控制**机械手复位至工位二正上方,手爪处于放松状态**。

机械手初始化完成后,系统通过串口**以 2 秒为周期**向上位机(各工位的计算 机)发送**"请输入起始站编号!\r\n"**询问本售票机所在站点的序号(注:各站 均可作为起始站, 其中"\r\n"为串行通讯中的转义字符回车换行)。上位机使 用"超级终端"接收显示单片机发送的信息,并能人工发送当前所在站点序号的 信息给单片机(站点序号如图1所示,例如,售票机在菜市场站,则需发送ASCII 码"4"给单片机),单片机**收到当前站点序号后,系统进入欢迎使用显示界面如 图 6 所示。在欢迎使用显示界面右下角"×××"处显示当前站点名。【注意】: 站点名为 12**×**12 字体。**

### **(二)系统运行要求**

在欢迎使用界面中,当乘客按下"确认"键,系统自动进入购票流程。系统 首先进入显示到达站选择界面,到达站选择界面如图7所示。

#### 1.到达站选择

在图 7 中,本地铁模拟系统共有 9 个站显示,起始站点下方使用**下划线**标记 (如图 7中在"菜市场"下加注下划线表示本售票机在菜市场站), 乘客可以自 由选择到达站。乘客通过手动旋转快选旋钮(使用步进电机轴上的转轮)来选择 到达站,旋钮旋转时,步进电机模块上的指针也跟着移动。当标尺上的指针指向

刻度尺上的1~9厘米任意整数位置时,液晶显示器上显示的相应序号站点名反 显(注:到达站选择时,起点站不能被选中,即起点站不被反显)。当选定的到 达站被反显时,按下"确认"键,则选站完成。例如:当手动旋转步进电机轴上 转轮,使标尺指针指向1cm刻度处时,对应选择的到达站为火车站(如图7所示)。 按下"确认"键,则到达站选择完成,系统进入车票信息确认显示界面(如图 8 所示)。

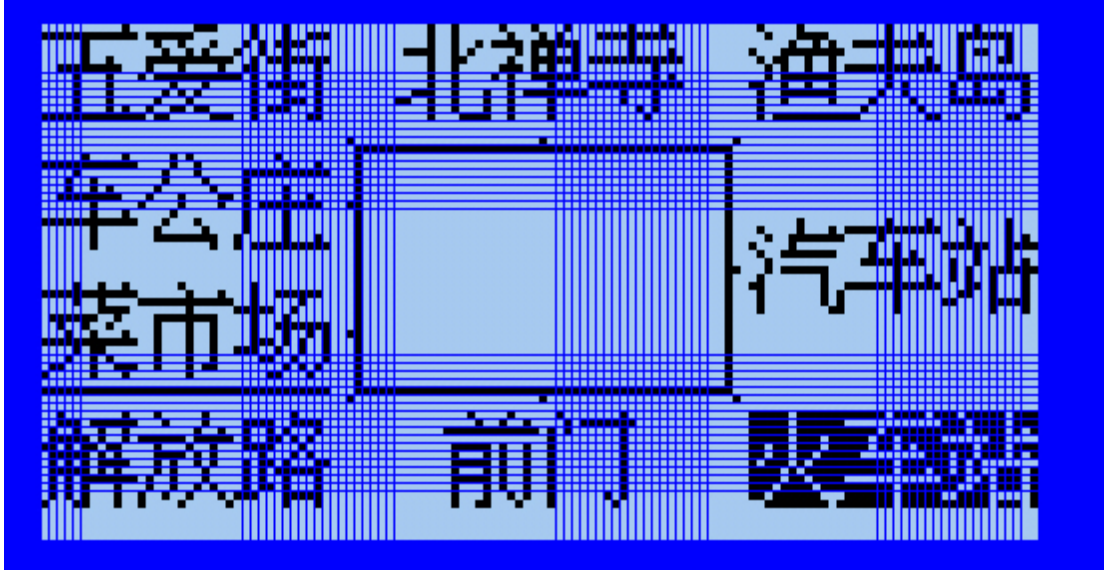

**图 7 到达站选择界面**

2.显示车票信息

在图 8界面中,"起点站"为当前站名,"到达站"为图 7菜单中的选定站名, 起点站与到达站中间用"→"符号隔开,系统根据乘客在图7中选择的到达站, 按照就近原则自动建议乘坐方向,在图 8 **液晶显示屏第一行最后"\*"处显示字 母"R"或"F"表示乘行方向**(R,F 代表的方向如图 1 所示);根据以上选择, 售票机自动计算并显示站程和单价: "站程"是指由起点站至到达站总共要经过 的优化(最少)站数,用数字"0~9"显示,"单价"是指单张车票的金额,设: 1~2站为2元,3站为3元,4站为4元。

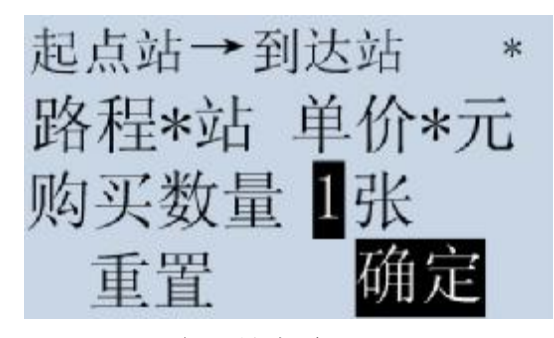

## **图 8 车票信息确认显示界面**

#### 3.输入购买数量

图 8中第三行显示需要购买票的数量,系统默认为"1"张,可通过加票键 增加购票的数量, 每按一次加票键购票的数量加"1", 购票的数量可在"1~9"

之间**循环改变**(购票数量反显显示,如图 8 所示),系统限制一次最多购票数量 为9张。乘客也可以按"选择"键进行选择"重置"或"确定"操作,选中为反 显,未选中不反显,系统默认选择"确定"选项(如图 8 所示)。如要改变购票 信息,则应选中"重置",并按下"确认"键,而后系统返回上层界面重新选择 到达站。若核对购票信息无误,则选中"确定",并按下"确认"键,系统立即 进入金额支付显示界面(如图 9 所示)。

#### 4.乘客支付购票金额

液晶显示的支付显示界面(如图 9 所示)中"\*\*"为乘客应支付的金额: **应 支付金额 = 每张票的单价× 购买数量。**

进入该界面后,投币口的投币检测传感器检测乘客的投币情况(每按"1"、 "5"、"0"按键一次,表示检测到乘客已付款一元、五元、十元),并在数码管 左四位区域显示累计已付金额。当乘客支付满或第一次超过需付金额值后,继续 按付款键失效。如付款额等于或超过应付额值时,液晶显示售票机备票界面(如 图10所示)。同时,数码管右四位区域显示需找零的金额数,如表1所示。

## **注:当液晶显示支付界面后六秒钟乘客没有投币操作,本系统认定乘客放 弃本次购票操作,系统自行清除购票信息,返回图 6 欢迎使用界面。**

### 5.售票机备票

乘客投币结束后,售票机根据乘客确认的购票信息开始自动备票,此时,出 票**指示灯开始以 1HZ 频率闪烁**,液晶显示为"请稍等……"(如图 10 所示)。系 统设置共有三种面值的车票,用"白、黄、黑"三种颜色的球分别表示 "2元、 3 元、4 元"面值的票盒。机械手根据车票信息自动从存票区优化(最简步骤) 选择相应面值的票盒(即车票种类,而车票的数量由出票机构完成),并搬运至 工位三上方释放,票盒自动进入出票口(工位三下方)。备票完成后,机械手复 位。出票指示灯停止闪烁。

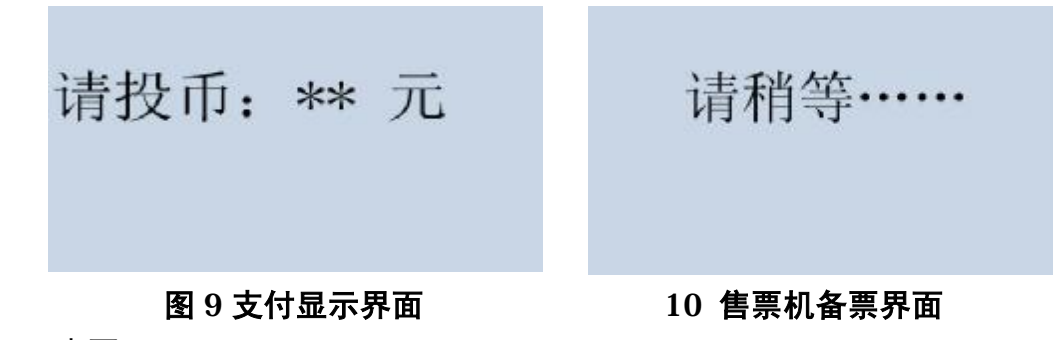

#### 6.出票

系统备票完成后,出票动作机构开始工作。此时,直流电机开始正转(电机 M生电压高于 M为正转, 出票阀门打开, 反之为反转), 出票指示灯点亮。直流电 机转轮盘上每转过一个小孔位置,表示输出1张车票,转过多少个小孔位置取决 于乘客购买的车票数量,如果购买数量为3,则直流电机转过3个小孔位置,表 示已出3张车票。直流电机正转完成后,系统提示乘客可以取票,液晶显示为"请 收好您的车票"字样(如图11 所示)。出票后直流电机停止旋转1秒,接着反转,

表示关上出票口,反转的转角与出票正转的转角一致(即转轮返回原来的位置)。 出票口关上后出票指示灯熄灭。

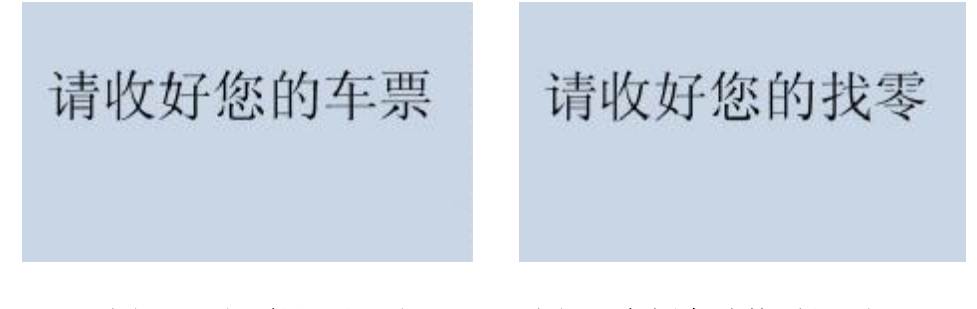

#### **图 11 出票显示界面 图 12 余额自动找零界面**

#### 7.余额找零

出票完成后,若不需要找零,则跳过本步骤直接返回欢迎使用界面(如图 6 所示)。 数码管返回初始显示状态(如图 4 所示)。若需要找零则进入余额自动找零界面(如图 12 所示)。用金属传感器模拟"找零"币值检测传感器,传感器每触碰到金属体一次 表示已"找零"一元(硬币),并使数码管显示"找零金额"区域的余额数字减 1, 直至找零完毕,继续触碰金属传感器无效。

至此一次自动售票工作完成,系统返回欢迎使用界面(如图 6 所示),数码管返 回初始显示状态(如图4所示),下一个乘客可按"确认"键后系统再次进行自动购票 流程。

#### 8.站内工作人员查询功能

当站内工作人员需要查询当天的自动售票信息时,通过上位机向本系统发送售票 查询各字的拼音首字母"SPCX"指令,系统接收到该条指令后,能通过串口自动发送 信息至上位机显示屏显示本自动售票机的售票情况。格式为:

"2元票卖出 XX张\r\n"

"3元票卖出 **XX**张\r\n"

"4 元票卖出 XX张\r\n"

"共收取金额 XXXX 元。**\r\n**"

注: "XX"表示对应车票卖出的数量, XXXX表示总共收取金额数。高位 0 不显示。 例如: 销售金额为 320 元, 则应该返回"共收取金额 320 元。\r\n", 不应返回 成"共收取金额 0320元。\r\n"

# **附录一: 调 试 记 录**

**工位号**

1.相关数据处理

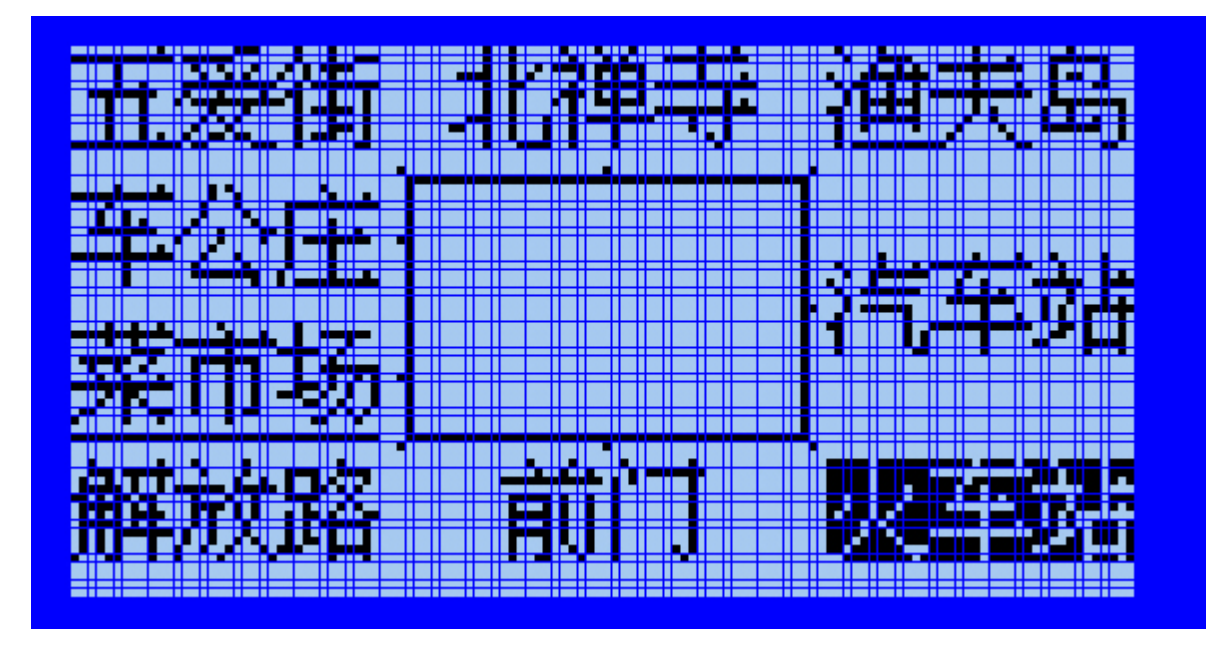

## **图 13 到达站选择界面**

在图13到达站选择界面中,中央方框用来模拟环形地铁轨道。方框外的各个小 点模拟各自对应站点。根据 128×64 液晶屏的硬件设计,设液晶屏左上角点坐标为 (0,0),液晶屏右下角点坐标为(127,63)五爱街站的坐标为(38,14),火车站的坐 标为(86,46),北禅站坐标点在五爱街与渔夫岛坐标点的中间,汽车站坐标点在火车 站与渔夫岛站坐标点中间, 前门站在解放路与火车站坐标点中间。请在图14中参照 已知的其他各站坐标点,计算并在括号内填写其他各站点的坐标。

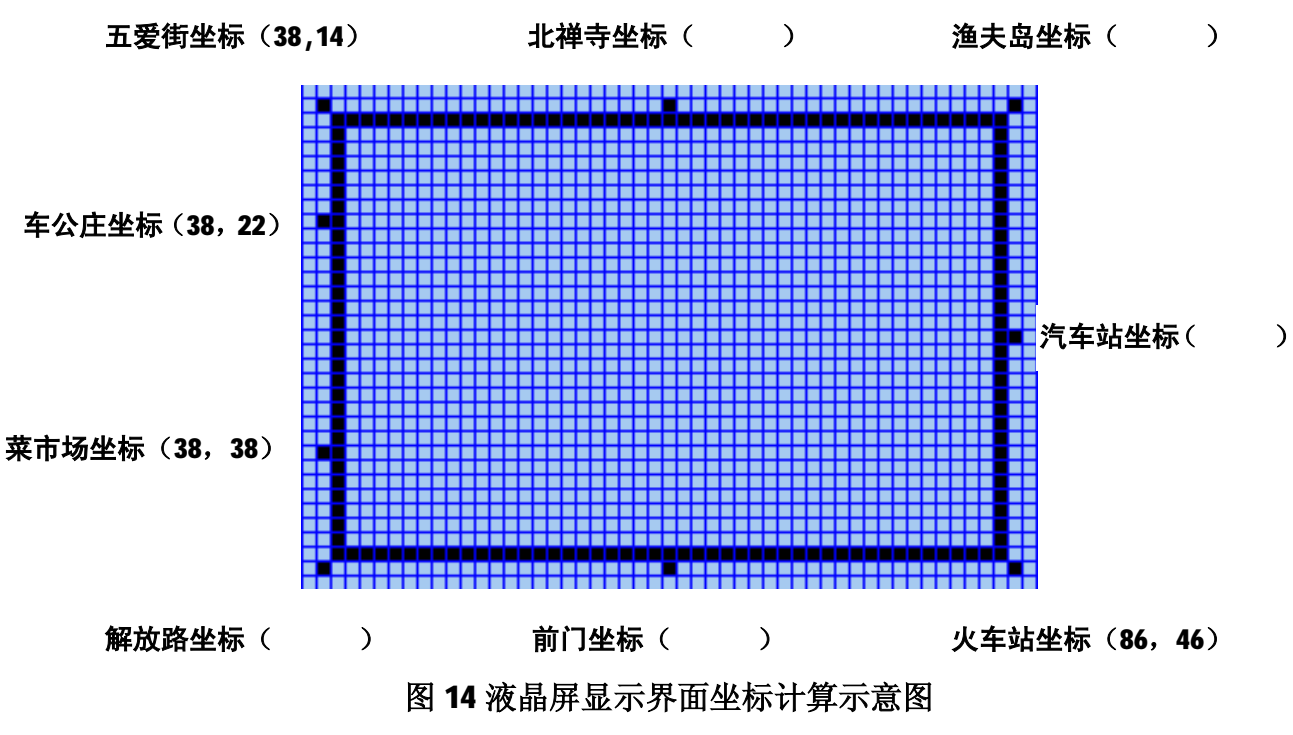

9

#### 2.各地铁站点选择电压测量与计算

使用步进电机模块中的步进电机轴上转轮来模拟快选旋钮,快选旋钮通过同步带 带动步进电机位置检测电位器转动和标尺指针移动。当步进电机模块上的标尺指针移 动至 1cm 处时,表示选择 1 号站点 (火车站),移动至 2cm 处时,表示选择 2 号站点 (前门站), 以此类推。设步进电机位置检测电位器两极端处电位差为 5V(以实际测 量的电压值为准),首先使用万用表测量 ADC0809 电源电压实际值(精确到小数点后 2位): W. 然后测量出各站点电压值(精确到小数点后 2位)填写到 表二各站点名称后面的空格中。

| 序号 | 站点名称 | 测得电压值(V) | 序号 | 站点名称 | 测得电压值(V) |
|----|------|----------|----|------|----------|
|    | 火车站  |          | 6  | 五爱街  |          |
| 2  | 前门   |          | 7  | 北禅寺  |          |
| 3  | 解放路  |          | 8  | 渔夫岛  |          |
| 4  | 菜市场  |          | 9  | 汽车站  |          |
| 5  | 车公庄  |          |    |      |          |

表二 各站点电压测量值

假设火车站电压为 X伏, 电源电压值为 Y伏, 请写出 ADC0809 实测后的输出数值 Z(0~255)与 X,Y 的关系式\_\_\_\_\_\_\_\_\_\_\_\_\_\_\_\_\_\_\_\_\_\_\_\_\_\_\_\_\_\_\_\_\_\_。

#### 3.补充完善机械手智能识别各色球位置的工作流程图

当调整光纤传感器的灵敏度,使得机械手手爪夹住白球时光纤传感器输出低电平 (有信号);而调整工位一、工位二下方的光电传感器的灵敏度,使得只有工位一和 工位二上方是黄球或白球时对应的光电传感器输出低电平(有信号)时,通过图 15 所示的工作程序流程图可以判断出存票区所放车票种类(用白、黄、黑三种颜色的球 代替)的位置。请在流程图空白括号内填写出判断的结果(**括号内从左至右分别填写 工位三下方、工位二、工位一存放的球的颜色**)。设工位三、工位二和工位一下方始 终有球。

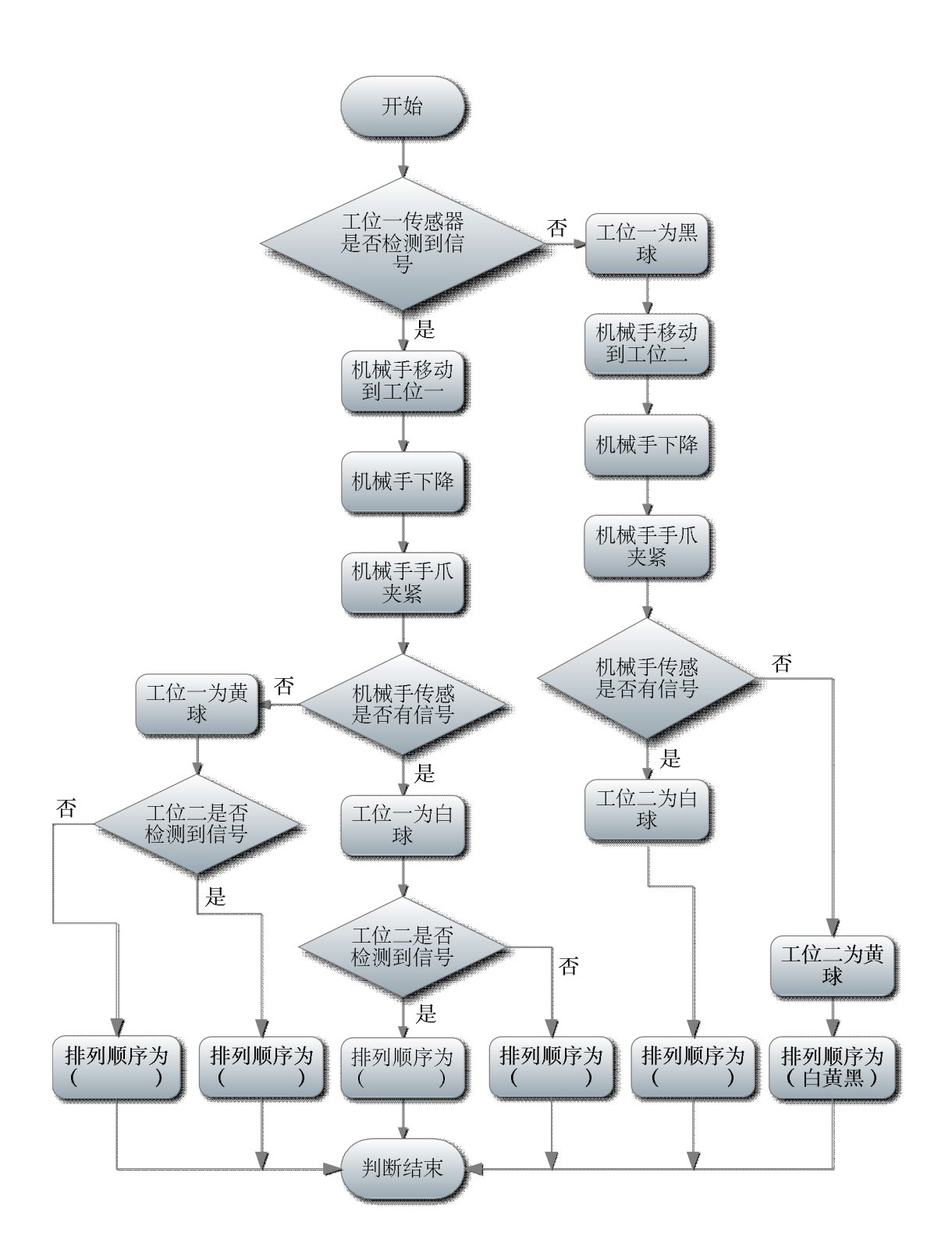

**图 15 机械手智能识别各色球位置工作流程图**

4.根据任务书的要求,正确选择所需要的模块,在附录二的图纸上画出模块接线 图。

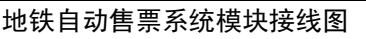

工位号

PDF 文件使用 "pdfFactory Pro" 试用版本创建 [www.fineprint.cn](http://www.fineprint.cn)